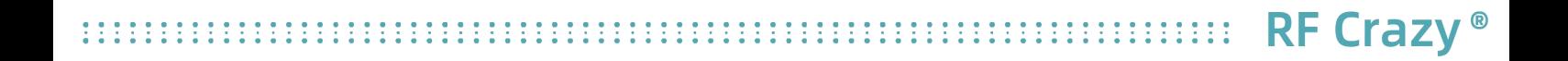

RC6621DQ and the control of the control of the control of the control of the control of the control of the control of the control of the control of the control of the control of the control of the control of the control of 低功耗蓝牙透传模块 **The Contract of the Contract of the Contract of the Contract of the Contract of the Contract of the Co** 数据手册

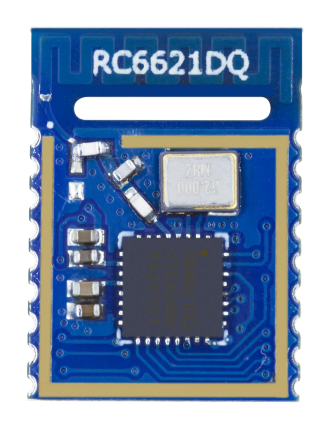

#### 文档信息

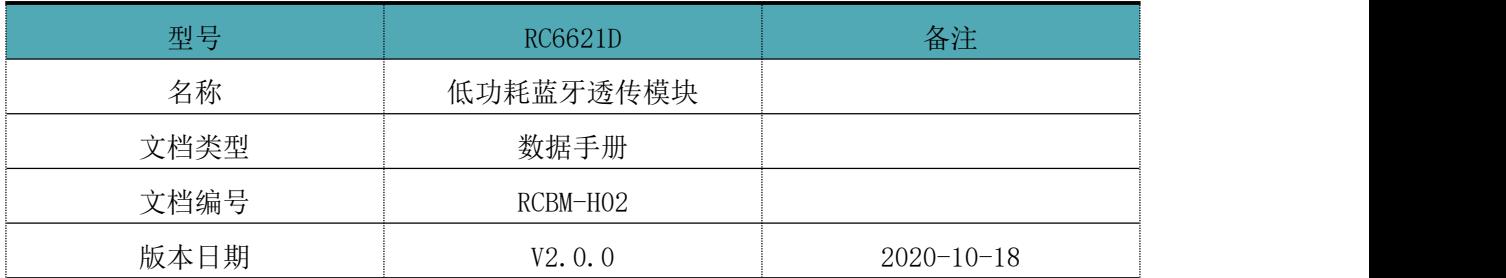

#### 版本更新

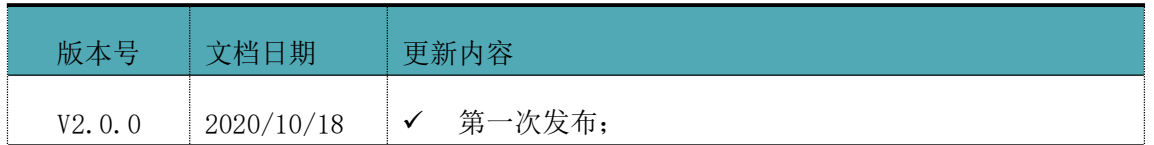

注: 本文档讲不定期更新, 在使用此文档前, 请确保为最新版本。文档中的信息仅供深圳市智汉科技有限公司 RF Crazy® 的授权用户或许可人使用。没有深圳市智汉科技有限公司 RF Crazy®的书面授权,请勿将本文档或其他部分内容印制或者 作为电子文档副本传播。

### 目录

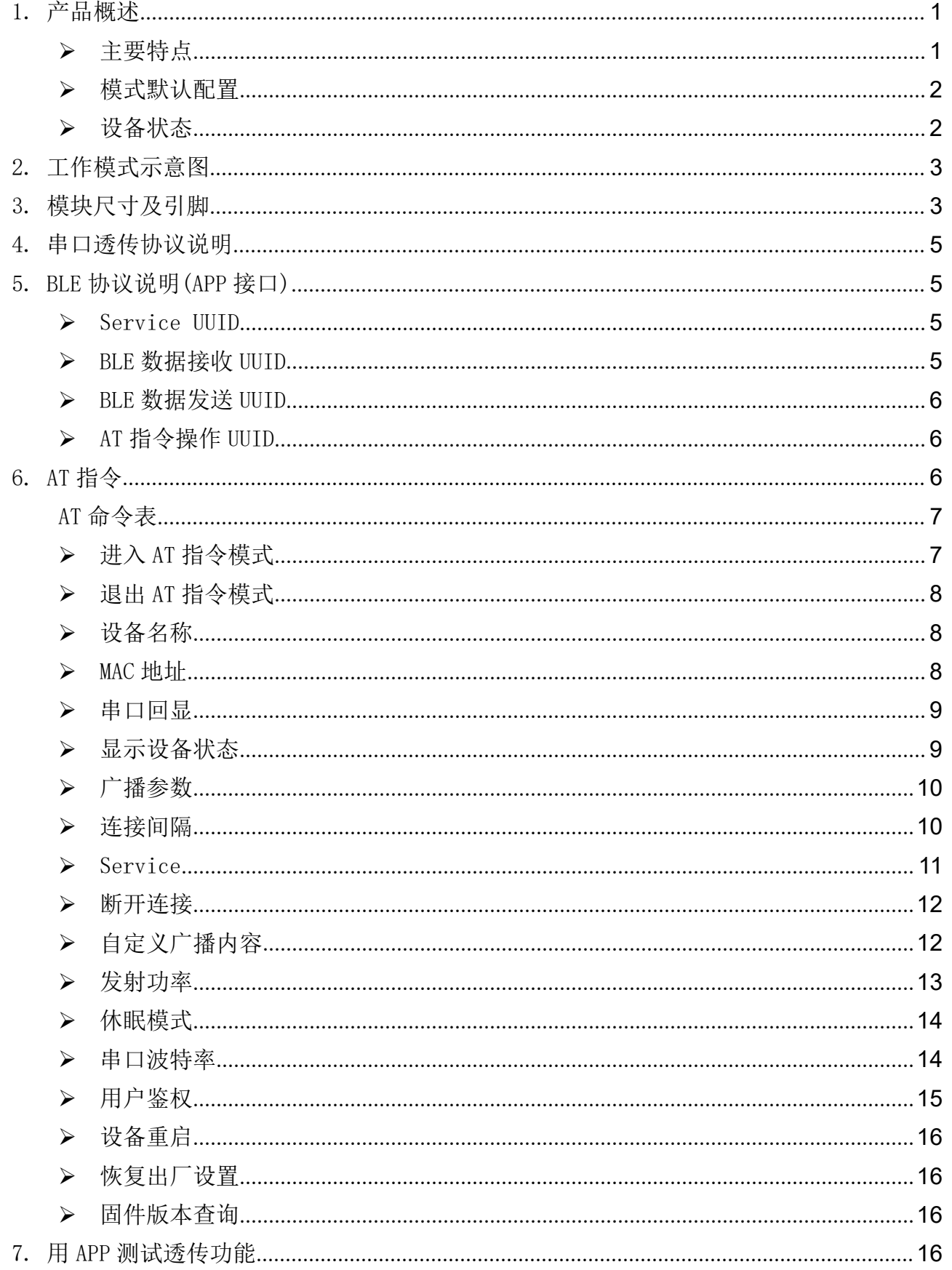

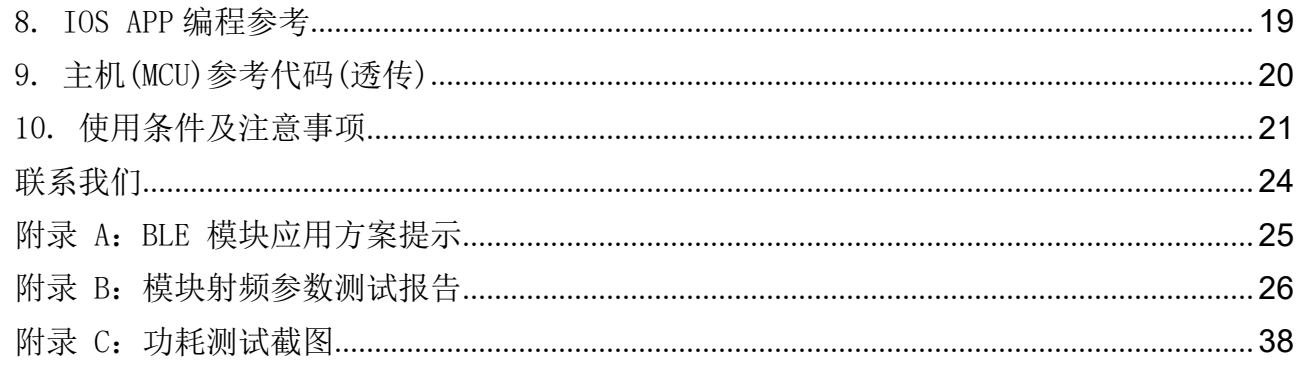

### 1. 产品概述

智汉科技 RF Crazy® RC6621DQ 是基于 OnMicro 的 HS6621D SoC 设计开发的高性能、高灵 敏、低成本的蓝牙 5.2(BLE)模块。它集成了一个嵌入式 2.4GHz BLE 收发器和 PCB 板载天 线,并提供了一个完整的射频解决方案,无需额外的蓝牙射频设计,可以帮助用户缩短项目 开发周期。

RC6621DQ 的应用目标是 2.4GHz 蓝牙低能耗系统、人机交互设备(键盘、鼠标和远程控制)、 手机配件及玩具、运动和休闲设备等。

模块可工作在桥接模式(透明传输模式)。模块启动广播后,已打开特定 APP 的手机会对 其进行扫描和对接,成功之后便可以通过 BLE 协议对其进行监控。

用户 MCU可以通过模块的通用串口与智能移动设备进行双向通讯,用户也可以通过特定的 串口 AT 指令,对某些通讯参数进行管理控制。用户数据的具体含义由上层应用程序自行定义。移 动设备可以通过 APP 对模块进行写操作,写入的数据将通过串口发送给用户的 MCU。模块收到来 自用户 MCU 串口的数据包后,将自动转发给移动设备。此模式下的开发,用户必须负责主MCU 的代码 设计,以及智能移动设备端 APP 代码设计。

### 为了保证程序的稳定性,模块上电 520ms 之后才开始正常工作;透传大数据时建议在模块连接后 5 秒开始, 建立连接需要等待确认 MTU (Maximum transmission unit),连接间隔等操作, 若此时进 行高速透传极易出现丢包或设备卡死现象。

#### 主要特点

1、使用简单,无需任何蓝牙协议栈应用经验;

2、支持配置普通 BLE 模式、Beacon 模式、Eddystone 模式;

5、默认 20 ms - 75ms 连接间隔,连接快速,并且 Android 与 iOS 的兼容性好;

6、用户接口使用通用串口设计, 全双工双向通讯, 最低波特率支持 4800 bps, 最高支持 460800bps;

7、支持 AT 指令软件复位模块;

8、获取 MAC 地址,支持 AT 指令修改 MAC 地址(要重新复位后生效);

9、支持 AT 指令调整蓝牙连接间隔,控制不同的转发速率(动态功耗调整);

10、支持 AT 指令调整发射功率、修改广播间隔、修改串口波特率、修改模块名,详情请 查看 AT 指令表;

11、支持 AT 指令修改 Service UUID;

12、可通过 APP 发送 AT 指令;

13、高速透传转发,8KBytes/s 稳定传输(串口波特率 460800 不稳定,不建议使用);

14、极低工作功耗,模块实测功耗如下:

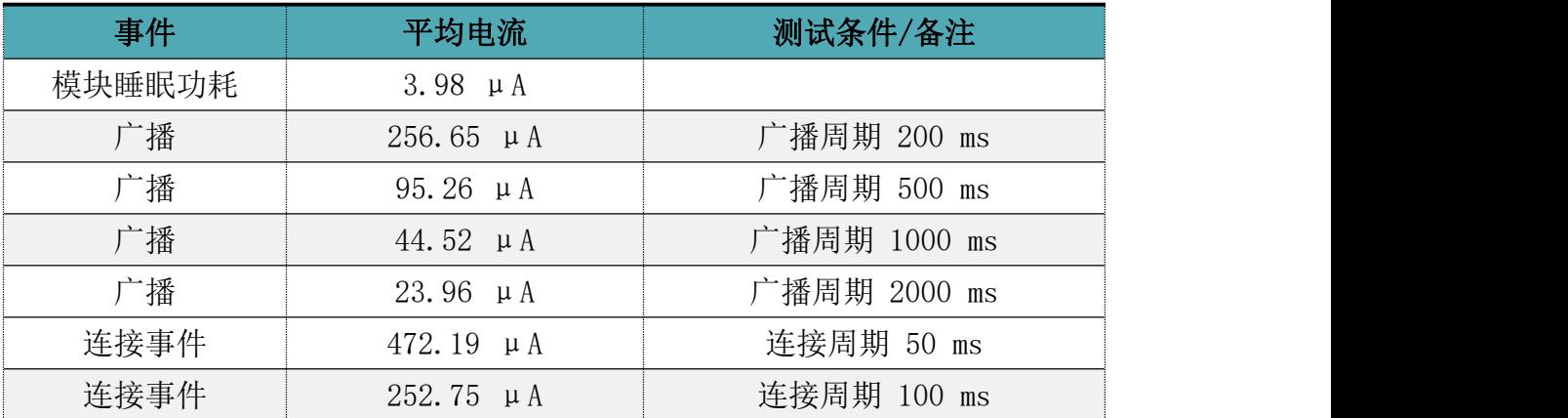

#### 模式默认配置

- 1、设备名称:RF-CRAZY。
- 2、串口波特率:115200(2 线串口)。
- 3、广播间隔:200 ms。
- 4、连接间隔: 20ms 75ms。
- 5、UUID 默认为 128 位。
- 6、广播为可连接模式。
- 7、设备为透传状态。
- 8、默认串口接收关闭(发送 30 字节及以上唤醒)。

#### 设备状态

- 1、DEVICE START: 设备启动。
- 2、CONNECTED:连接成功。
- 3、DISCONNECTED:断开连接。
- 4、BUSY...:设备繁忙,请等待设备处理完当前任务。
- 10、WAKE UP:串口唤醒。
- 11、DEVICE ERROR!: 设备发生异常错误, 设备会自动恢复出厂设置。
- 以上状态可通过 AT 指令开启或关闭显示,详情请查看<AT 指令章节>。

### 2. 工作模式示意图

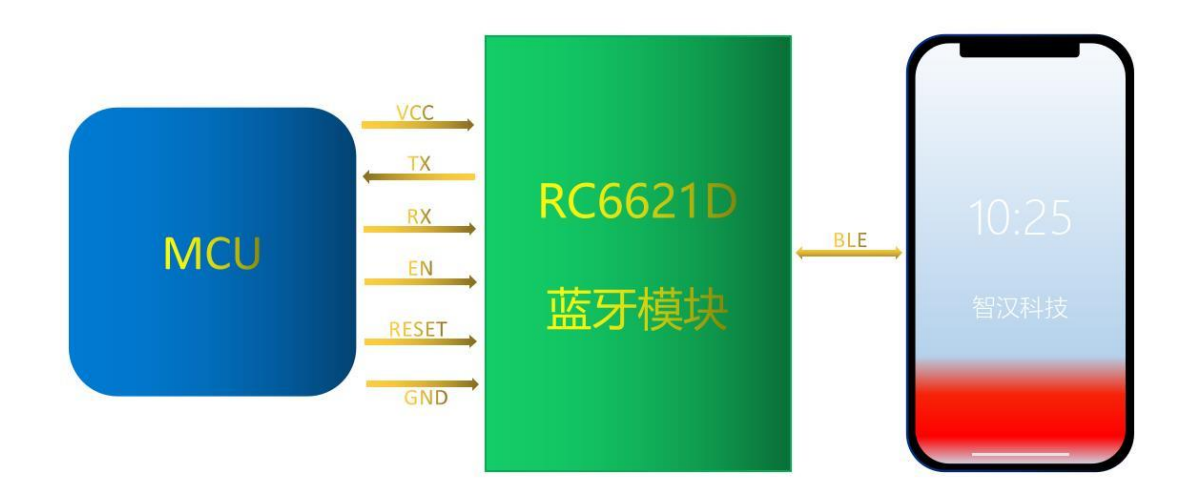

图 1 模块桥接模式示意图

### 3. 模块尺寸及引脚

如图2、图3为 RC6621DQ 模块尺寸及脚位定义。

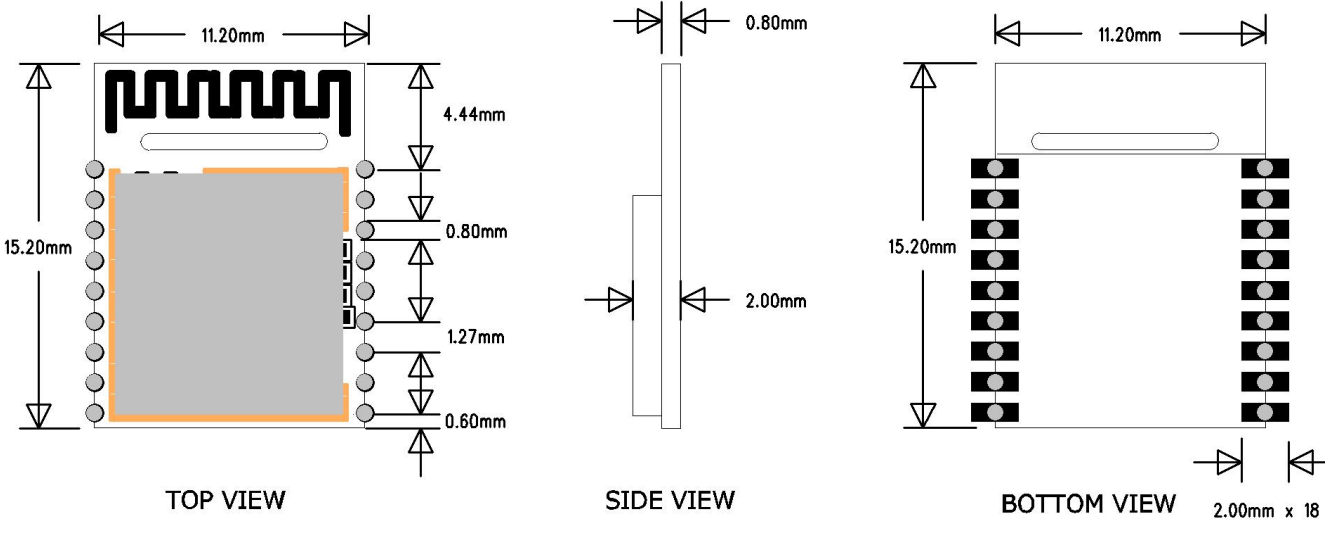

图 2 模块尺寸图

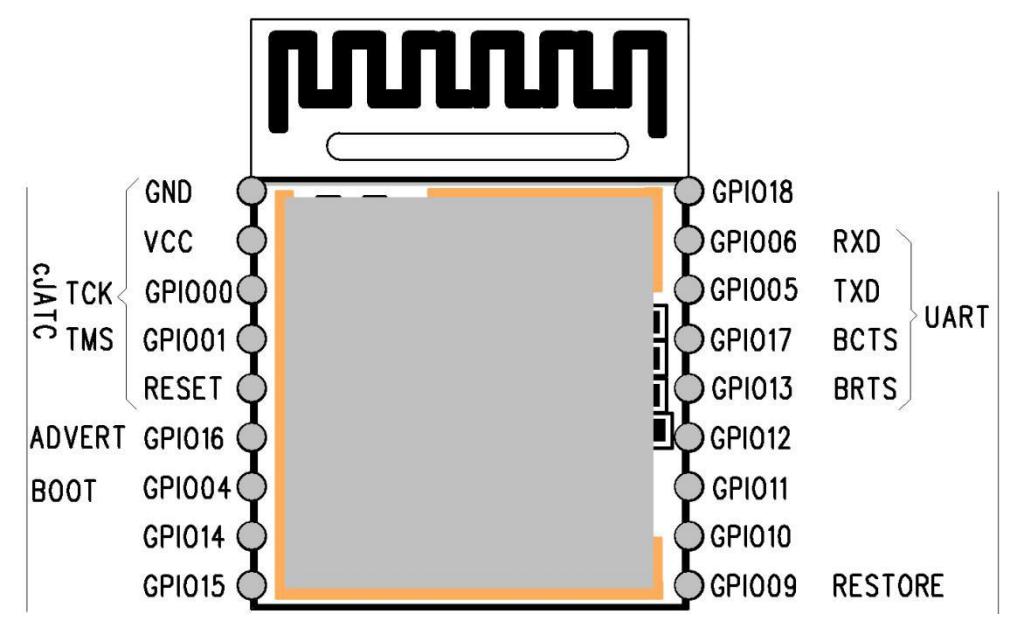

图 3 模块引脚定义图

#### RC6621D引脚定义

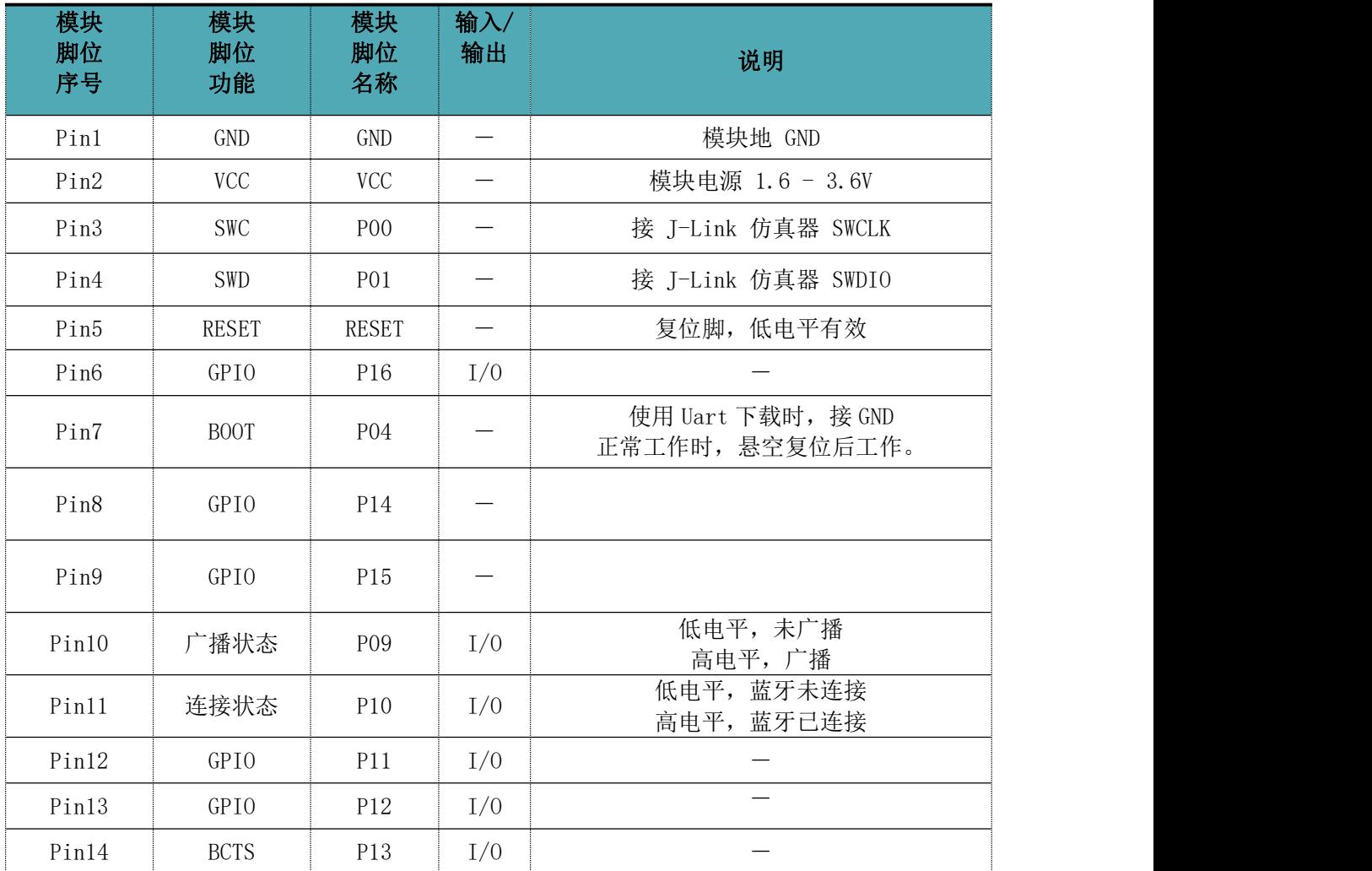

RC6621D 低功耗蓝牙(BLE)透传协议数据手册

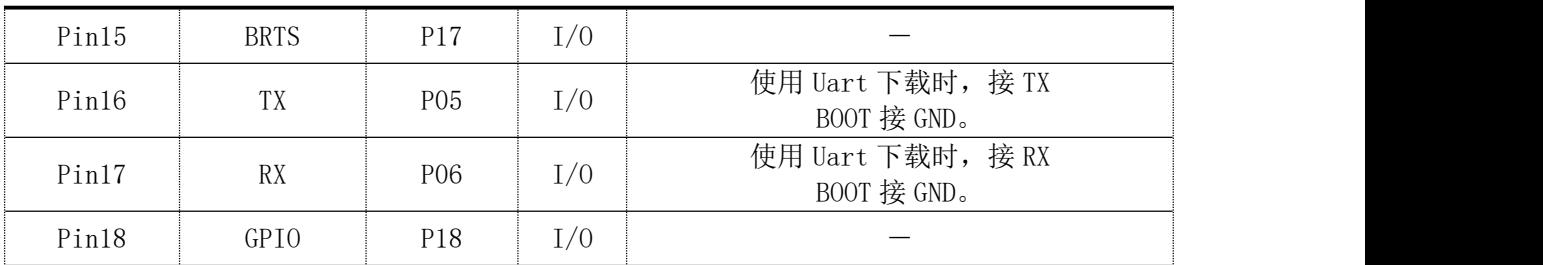

### 4. 串口透传协议说明

模块的桥接模式是指,通过串口与用户的 MCU 相连,建立用户 MCU 和移动设备之间的双 向通讯。用户可以通过串口,使用指定的 AT 指令对串口波特率,BLE 连接间隔进行重设置(详 见后面《串口 AT 指令》章节)。针对不同的串口波特率以及 BLE 连接间隔, 以及不同的发包 间隔,模块将会有不同的数据吞吐能力。模块默认波特率 115200bps。

模块串口接收数据传输到移动设备时,串口数据包无严格要求,当 CTS 置高则串口接收缓存已 满,或者串口正在忙碌(理论空闲时最大一次可收 2048 字节,建议不要超过 1024 字节)。移动 设备方发往模块的数据包,必须自行分包(每包 1 到 125 个字节之间)发送。模块收到无线包 后,会依次转发到主机串口接收端。

设备 MTU 最大 128 字节, 但协议需要使用 3Bytes, 用户实际使用 payload 为 125Bytes。 最优速率测试:

1、连接间隔最大值和最小值都设为 8。

2、串口波特率设置为 250000 或 115200。

3、一次发生数据 250(设备自动拆包为 125 字节)字节,20ms间隔发送。

### 5. BLE 协议说明(APP 接口)

#### $\triangleright$  Service UUID

6E400001B5A3F393E0A9E50E24DCCA9E

#### > BLE 数据接收 UUID

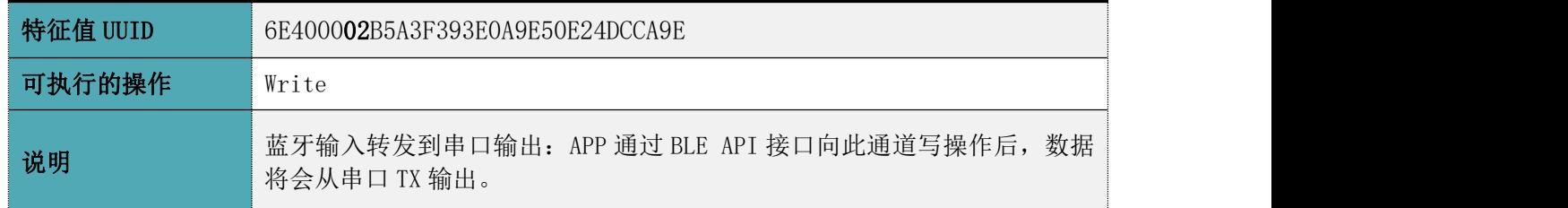

### > BLE 数据发送 UUID

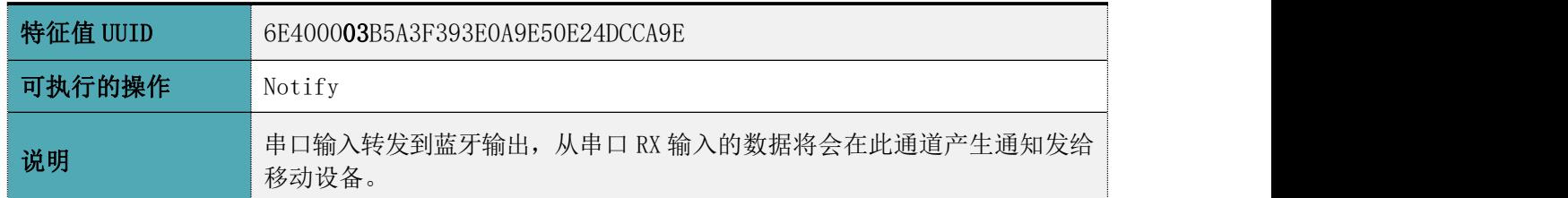

### AT 指令操作 UUID

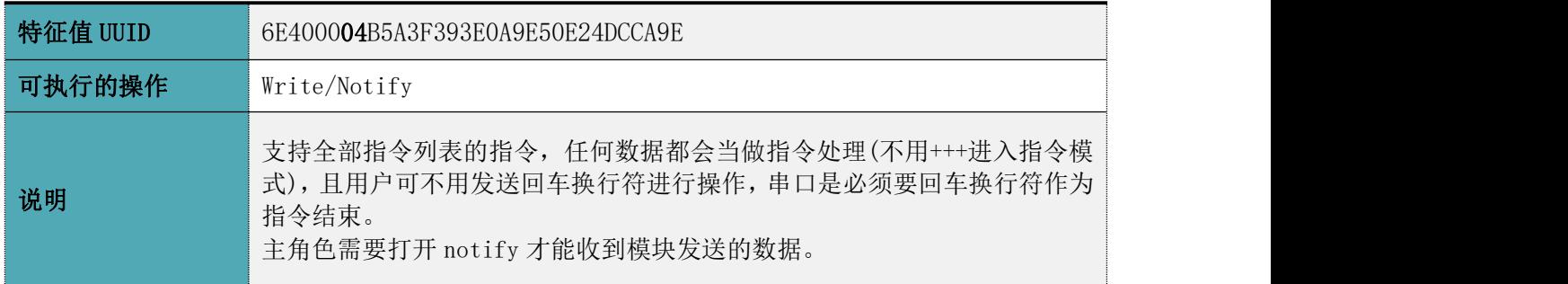

### 6. AT 指令

AT 指令可细分为四种类型:

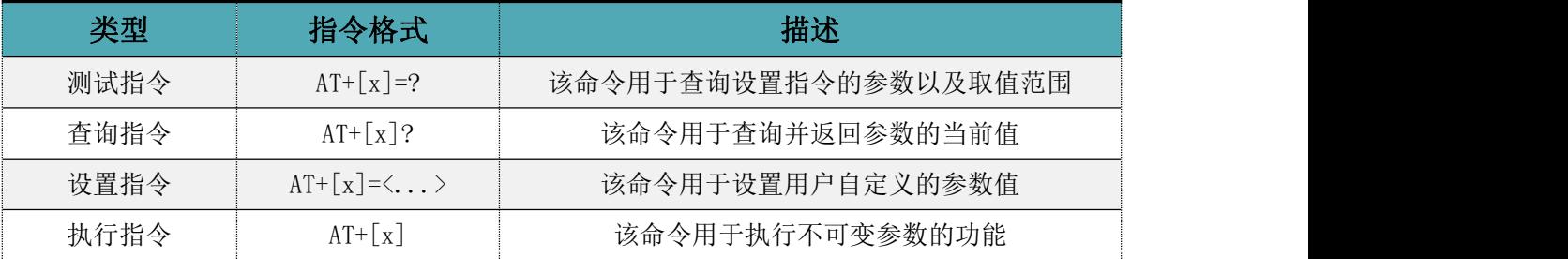

#### 注意:

1、指令既可以通过 APP 发送,也可以通过串口发送。

- 2、串口默认波特率为 115200,8bit 数据位,1 位停止位,无校验。
- 3、不是每条指令都具备上述 4 种类型的命令。
- 4、AT 命令必须大写,并且以回车换行符结尾(CRLF)。

5、AT 命令查询中返回的<>表示可选填参数,「 ] 表示必填参数;若命令所有参数都 是选填参数,则至少填一个参数,否则也是为指令错误。

例:AT+ADS=<0,1>,<0,1>,<10,10240>,可填写为 AT+ADS=,,500。

- 6、选填参数命令为填写的参数位置必须保留,参考上一条举例。
- 7、任何指令中参数不能包含逗号,及空格、制表符等不可见字符。

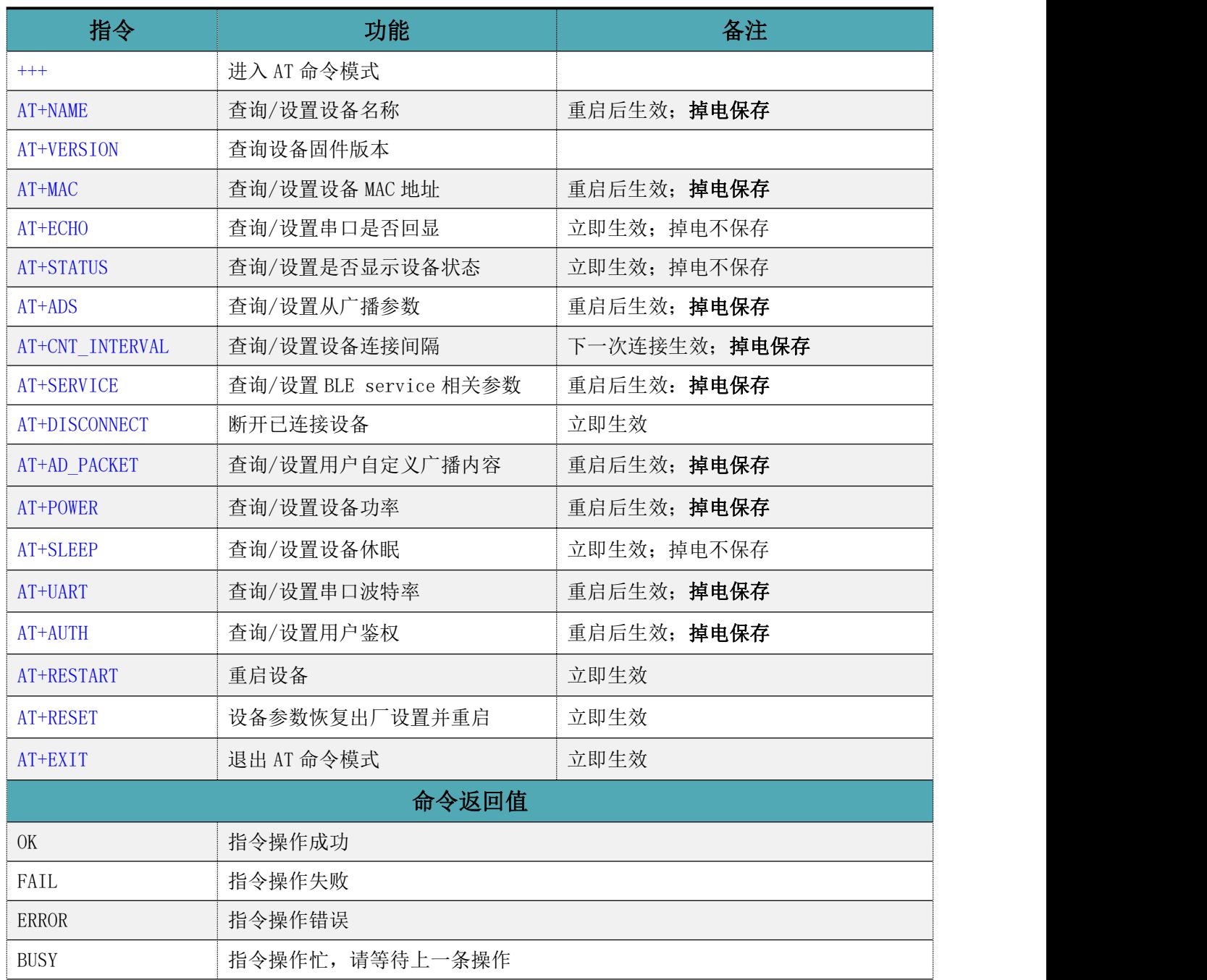

### AT 命令表

## 进入 AT 指令模式

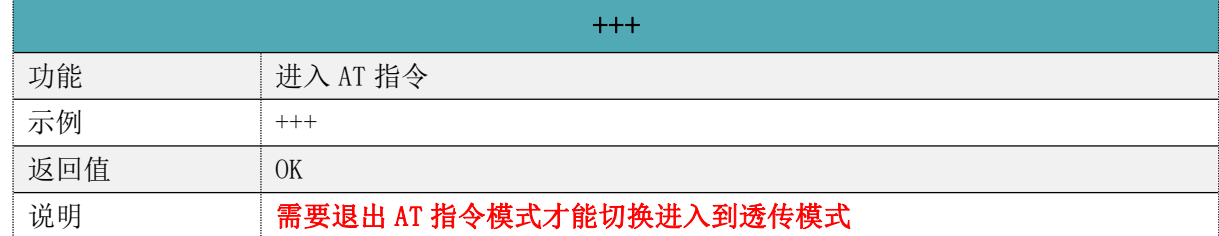

# 退出 AT 指令模式

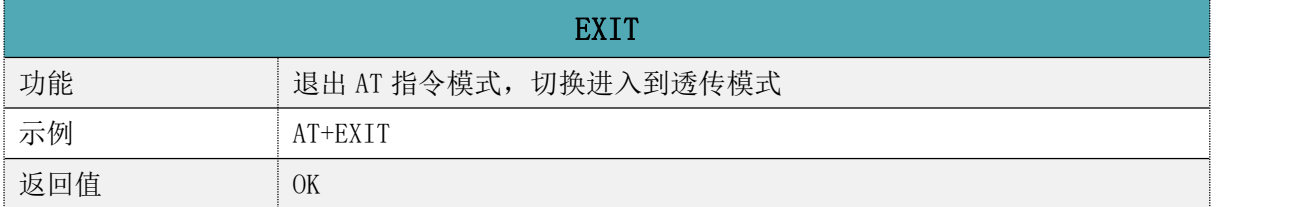

### 设备名称

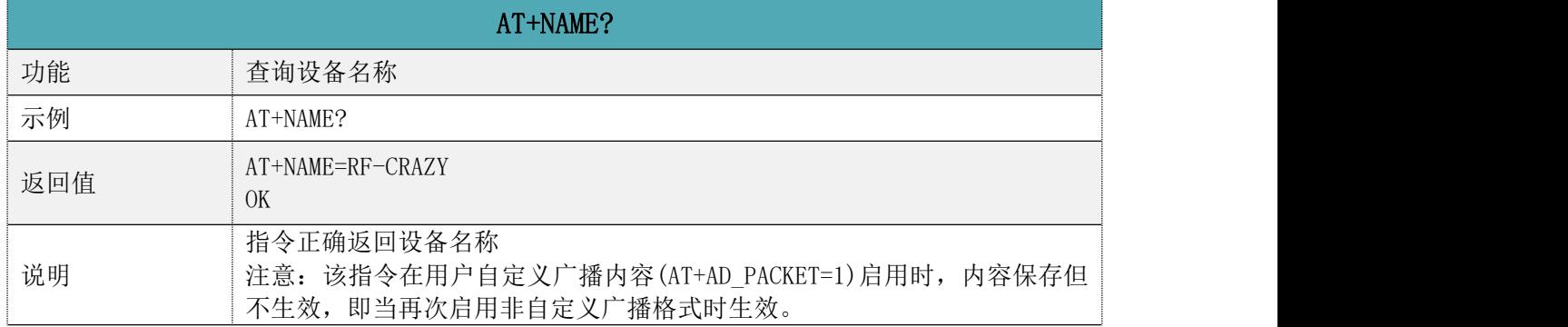

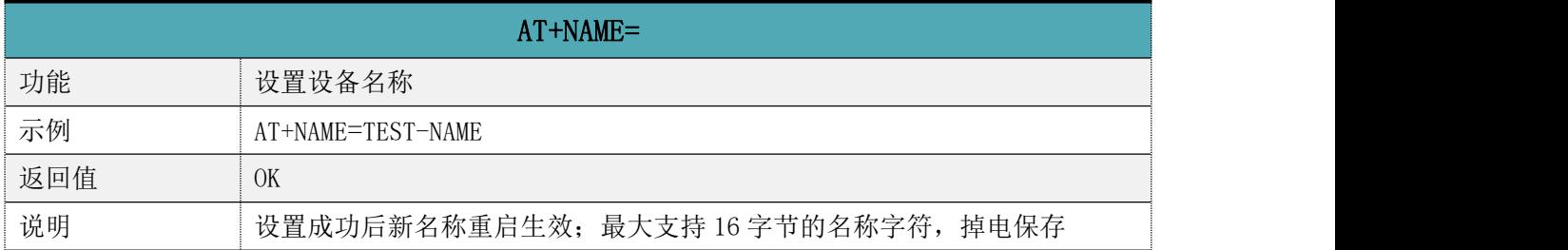

# MAC 地址

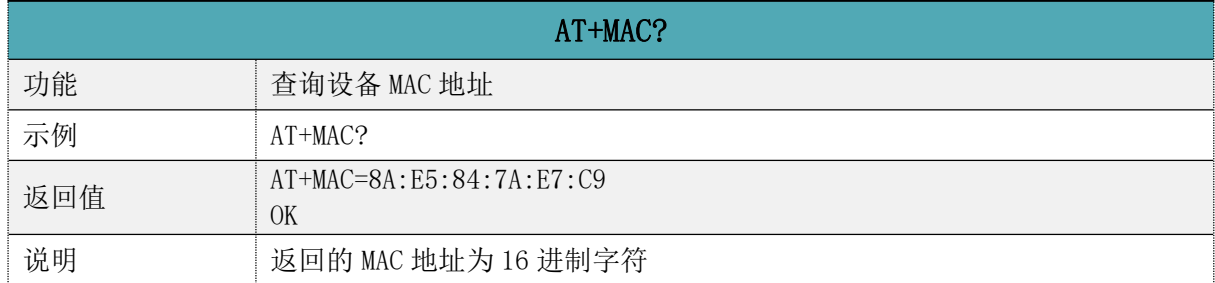

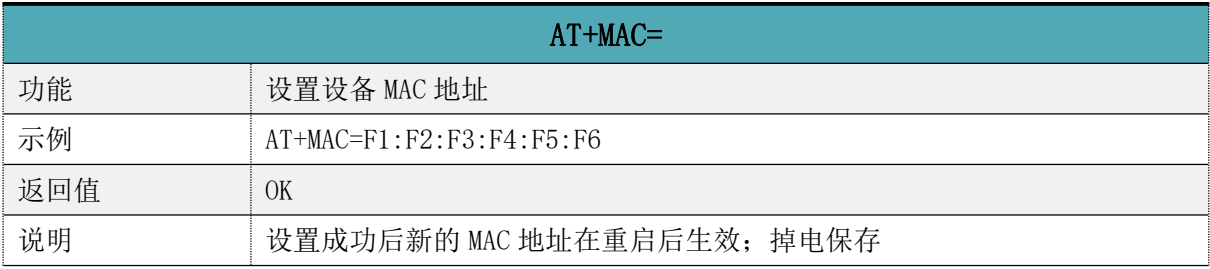

# 串口回显

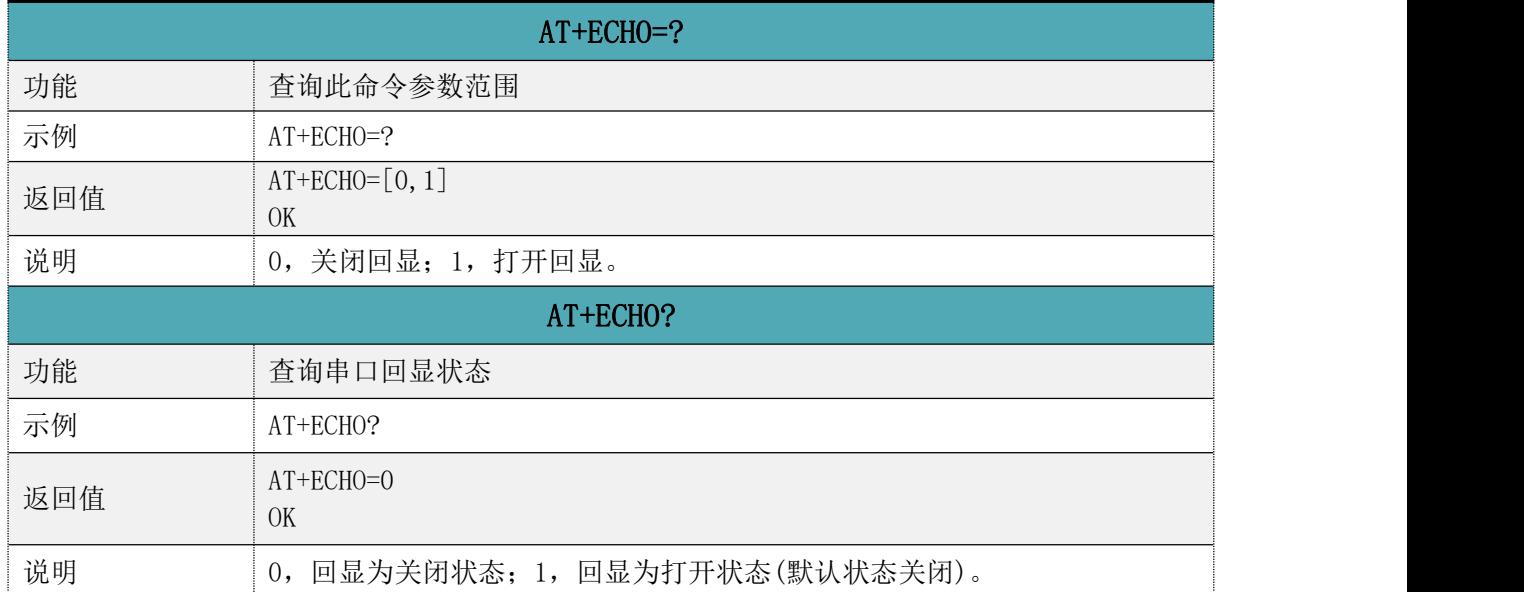

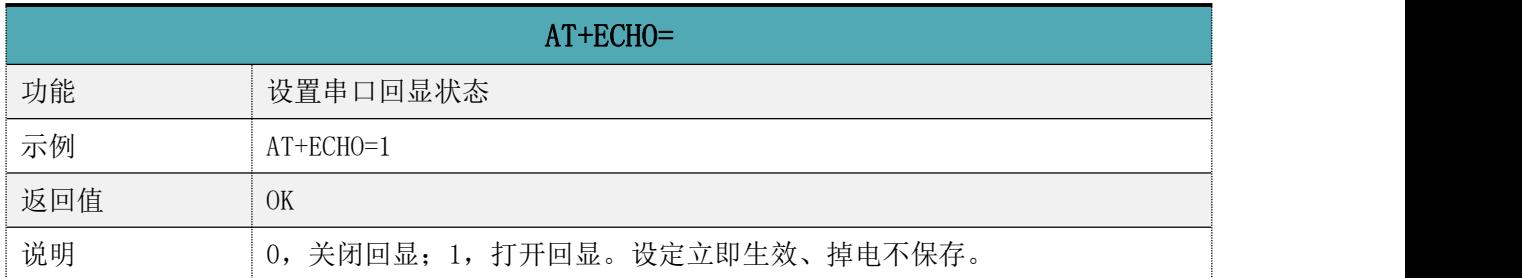

### 显示设备状态

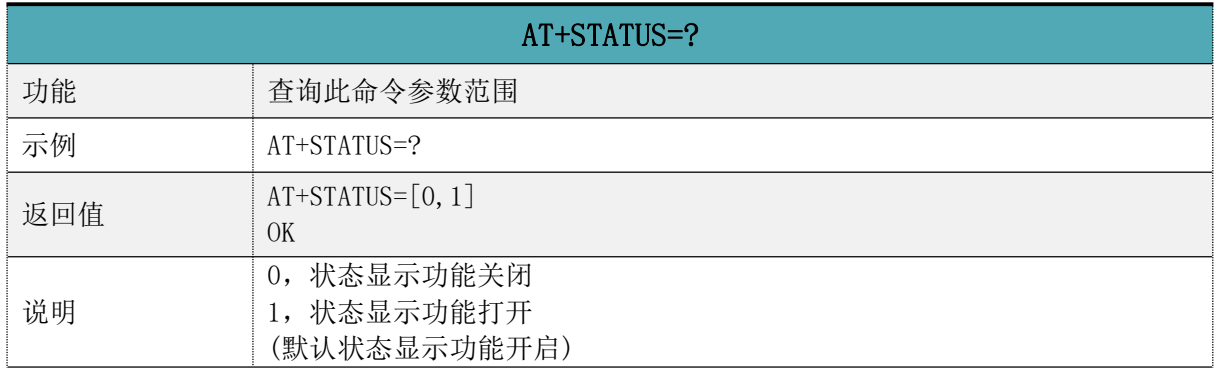

![](_page_12_Picture_163.jpeg)

![](_page_13_Picture_178.jpeg)

# 广播参数

![](_page_13_Picture_179.jpeg)

![](_page_13_Picture_180.jpeg)

![](_page_13_Picture_181.jpeg)

# ▶ 连接间隔

![](_page_13_Picture_182.jpeg)

![](_page_14_Picture_299.jpeg)

![](_page_14_Picture_300.jpeg)

![](_page_14_Picture_301.jpeg)

# $\triangleright$  Service

![](_page_14_Picture_302.jpeg)

![](_page_15_Picture_208.jpeg)

![](_page_15_Picture_209.jpeg)

# 断开连接

![](_page_15_Picture_210.jpeg)

# 自定义广播内容

![](_page_15_Picture_211.jpeg)

![](_page_15_Picture_212.jpeg)

![](_page_16_Picture_178.jpeg)

![](_page_16_Picture_179.jpeg)

### 发射功率

![](_page_16_Picture_180.jpeg)

![](_page_16_Picture_181.jpeg)

![](_page_16_Picture_182.jpeg)

# > 休眠模式

![](_page_17_Picture_222.jpeg)

![](_page_17_Picture_223.jpeg)

![](_page_17_Picture_224.jpeg)

# 串口波特率

![](_page_17_Picture_225.jpeg)

![](_page_18_Picture_183.jpeg)

![](_page_18_Picture_184.jpeg)

## 用户鉴权

![](_page_18_Picture_185.jpeg)

![](_page_18_Picture_186.jpeg)

![](_page_19_Picture_194.jpeg)

### 设备重启

![](_page_19_Picture_195.jpeg)

### ▶ 恢复出厂设置

![](_page_19_Picture_196.jpeg)

### 固件版本查询

![](_page_19_Picture_197.jpeg)

### 7. 用 APP 测试透传功能

模块的手机端测试工具(APP)可以在 App Store 和应用市场下载到。打开 App Store 和应 用市场,搜索 nRF Connect 并下载安装,进行测试。(此文档以 Android 版本的 nRF Connect 为例, iOS 操作方法大同小异)。

![](_page_19_Picture_10.jpeg)

将模块通过 USB 转串口工具连接到电脑 COM 口上,并杳看使用的电脑端口号(步骤:右 击计算机 → 管理 → 设备管理器 → 端口)。

打开串口调试工具,设置正确的端口号和波特率,模块的初始波特率为115200(模块默 认波特率为115200,数据位为8,校验位为无,停止位为1)。

打开 App 搜索(手机蓝牙需打开),会出现附近正在广播的的 BLE 设备列表。点击其中 一个 BLE 设备,会开始进入连接过程(RC6621D 的默认出厂名称为: RF-CRAZY)。连接成功后, 手机 APP 端出现模块的 Service UUID,电脑串口调试工具端出现 CONNECTED。在 APP 找到数 据传输和指令操作 Service, 打开接收和 AT 指令操作的 notify 使能, 之后就可以开始讲行 手机与 PC 端(模拟 MCU)之间的双向数据透传和 AT 指令操作了。如下图所示:

![](_page_20_Picture_4.jpeg)

![](_page_21_Picture_1.jpeg)

#### PC 串口信息:

![](_page_21_Figure_3.jpeg)

### 8. IOS APP 编程参考

模块总是以从模式进行广播,等待智能移动设备作为主设备进行扫描,以及连接。这个 扫描以及连接通常是由 APP 来完成,由于 BLE 协议的特殊性,在系统设置中的扫描蓝牙连接 没有现实意义。智能设备必须负责对 BLE 从设备的连接,通讯,断开等管理事宜,而这一切 通常是在 APP 中实现。

有关 BLE 在 IOS 下的编程,最关键的就是对特征值(Characteristic,本文叫通道)的读, 写,以及开启通知开关。通过对通道的读写即可实现对模块直驱功能的直接控制,无需额外 的 MCU。典型函数说明摘抄如下:

/\*!

- \* @method writeValue:forCharacteristic:withResponse:
- \* @param data The value to write.
- \* @param characteristic The characteristic on which to perform the write operation.
- $\omega$  param type The type of write to be executed.
- \* @discussion Write the value of a characteristic.
- \* The passed data is copied and can be disposed of after the call finishes.
- \* The relevant delegate callback will then be invoked with the status of the request.
- \* @see peripheral:didWriteValueForCharacteristic:error:

\*/

- (void)writeValue:(NSData \*)data forCharacteristic:(CBCharacteristic \*)characteristic type:(CBCh aracteristicWriteType)type;

#### 说明:对某个特征值进行写操作。

*NSData \*d = [[NSData alloc] initWithBytes:&data length:mdata.length];*

#### *[p writeValue:d*

#### *forCharacteristic:c*

*type:CBCharacteristicWriteWithoutResponse];*

/\*!

- \* @method readValueForCharacteristic:
- $\omega$  param characteristic The characteristic for which the value needs to be read.
- \* @discussion Fetch the value of a characteristic.
- \* The relevant delegate callback will then be invoked with the status of the request.
- \* @see peripheral:didUpdateValueForCharacteristic:error:

\*/

- (void)readValueForCharacteristic:(CBCharacteristic \*)characteristic;

#### 说明: 读取某个特征值。

#### [p readValueForCharacteristic:c];

```
/*!
```
- \* @method setNotifyValue:forCharacteristic:
- $\omega$  aparam notifyValue The value to set the client configuration descriptor to.
- $\omega$  aparam characteristic The characteristic containing the client configuration.
- $@$ discussion Ask to start/stop receiving notifications for a characteristic.
- \* The relevant delegate callback will then be invoked with the status of the request.
- \* @see peripheral:didUpdateNotificationStateForCharacteristic:error:
- \*/

- (void)setNotifyValue:(BOOL)notifyValue forCharacteristic:(CBCharacteristic \*)characteristic; 说明:打开特征值通知使能开关。

*[self setNotifyValue:YES forCharacteristic:c];//*打开通知使能开关 *[self setNotifyValue:NO forCharacteristic:c]; //*关闭通知使能开关

 $/*$ 

- \* @method didUpdateValueForCharacteristic
- \* @param peripheral Pheripheral that got updated
- \* @param characteristic Characteristic that got updated
- $@$ error error Error message if something went wrong
- @discussion didUpdateValueForCharacteristic is called when CoreBluetooth has updated a char acteristic for a peripheral. All reads and notifications come here to be processed.

\*\* **\*\*** 

\*/

- (void)peripheral:(CBPeripheral \*)peripheral didUpdateValueForCharacteristic:(CBCharacteristic \*)characteristic error:(NSError \*)error

### 说明:每次执行完读取操作后,会执行到这个回调函数。应用层在此函数内保存读取到 的数据。

### 9. 主机(MCU)参考代码(透传)

```
void main(void)
\{//等待 BLE 模块启动成功
   while (!memcmp(mcu_uart_read_data(), "WAKE UP\r\n", strlen("WAKE UP\r\n"))) {
       mcu uart send data("this data for wake up ble mode, at least 30 bytes");
   }
   //延迟 50 毫秒
   mcu delay ms(50);
   while (1) {
       //打印串口收到 BLE 模块的数据(数据来自于远端连接设备)
       if (mcu_uart_get_data_len() > 0) {
```

```
mcu_uart_log(mcu_uart_get_data(),mcu_uart_get_data_len());
      }
     //延迟 50 毫秒
     mcu delay ms(50);
     //发送数据给 BLE 模块(BLE 模块会传输给远端连接的设备)
     mcu send data to ble mode("test data.");
   }
}
```
### 10.使用条件及注意事项

推荐操作条件

功能操作在以下表格中各条件参数值的极限之外不能保证其性能,长期在这个极限之外操作或多 或少会影响模块的可靠性。

注意: カランド アイスト こうしょう こうしょう こうしょう こうしゅう こうしゅう しゅうしょく

- 1. 操作温度受晶体频率的变化限制;
- 2. 为了确保无线射频性能,电源上纹波必须小于 300mV。

![](_page_24_Picture_177.jpeg)

▶ 回流焊条件

1、加热方法:常规对流或 IR 对流;

2、允许回流焊次数:2 次,基于以下回流焊(条件)(见下图);

3、温度曲线:回流焊应按照下列温度曲线(见下图);

4、最高温度:245°C。

![](_page_25_Figure_1.jpeg)

图 4 部件的焊接耐热性温度曲线(焊接点)

静电放电警示

![](_page_26_Picture_2.jpeg)

模块会因静电释放而被损坏,RF Crazy 建议所有模块应在以下 3 个预防措施下处理:

1、必须遵循防静电措施,不可以裸手拿模块。

2、模块必须放置在能够预防静电的放置区。

3、在产品设计时应该考虑高电压输入或者高频输入处的防静电电路。

静电可能导致的结果为细微的性能下降到整个设备的故障。由于非常小的参数变化都可能导 致设备不符合其认证要求的值限,从而模块会更容易受到损害。

# 联系我们

想要了解更多产品信息,请登录 http://www.rfcrazy.com 访问我们。

#### 深圳市智汉科技有限公司

ShenZhen RFCrazy Technology CO.,LTD.

电话: 86-134 1739 4552 邮箱: sales@rfcrazy.com

地址:深圳市宝安区西乡街道宝源路华源科技创新园 B 座 306

### 附录 A:BLE 模块应用方案提示

计数采集(计步器,弹跳球,心率计),86 盒插座改造,遥控开关, 调 光照明,环境渲染背景光,医疗检测〔血压,血氧,体温〕,互动遥控玩 具〔开关量,模拟量,输入,输出〕,机器人,直升飞机, 玩具车,防丢寻 物,电量采集,充电管理,外置gps,温湿度计, 蓝牙手表,飞镖机, 保龄球等娱乐设备新接口,(智能设备)遥控接口,报警器,门禁考勤 (蓝牙锁),巡逻寻根器,反控(智能设备)应用(紧急拨号,遥控拍摄), 蓝牙打印, 空调控制器, 机顶盒控制器, 物流统计管理, 胎压检测, 汽车自动锁,遥控按摩器,车位记录,户外点阵广告,运动计量〔跑步, 自行车,高尔夫〕,定时开关,宠物监管,婴儿儿童护理(实时体温检 测,防丢失),运动健身玩具(手机配合),距离感应触发应用,调速 应用,智能家居(遥控类),仪器仪表无线接口,设备无线配置接口, 景点定位, 区域软禁控制, 定量计时, 可穿戴设备, 蓝牙读卡器, 便携 仪表,设备固件远程升级接口 … …

部分可以利用模块透传功能进行开发,部分直接使用直驱功能即可完成设计。

### 附录 B:模块射频参数测试报告

#### 一、发射性能参数

除特别说明外, 以下参数测试的默认条件为: VDD=3.3V, TA = 25°C, RBW=100K, VBW=300K, Sweep Time 为 100ms。

#### 1、频率范围

![](_page_29_Picture_187.jpeg)

#### 2、发射功率

![](_page_29_Picture_188.jpeg)

![](_page_30_Picture_184.jpeg)

### 3、频率误差

![](_page_31_Picture_198.jpeg)

![](_page_32_Picture_139.jpeg)

波形输出=CW。

![](_page_33_Figure_1.jpeg)

### 4、带内杂散

测试条件:PTX=0dBm。

![](_page_34_Picture_104.jpeg)

![](_page_35_Figure_1.jpeg)

#### 5、带外杂散

### ·CE 传导谐波带外杂散限值

![](_page_36_Picture_196.jpeg)

测试条件:PTX=0dBm。测试依据 CE 标准 EN300328V1.8.1。

#### ·FCC 传导谐波带外杂散限值

测试依据 FCC 标准 PART 15.247。

![](_page_37_Picture_153.jpeg)

![](_page_37_Figure_4.jpeg)

### 二、接收性能参数

除特别说明外, 以下参数默认的测试条件为: VDD=3.3V, TA = 25°C, RBW=100K, VBW=300K。

#### 1、接收灵敏度(丢包率 PER=1%)

![](_page_38_Picture_238.jpeg)

RC6621D 低功耗蓝牙(BLE)透传协议数据手册

![](_page_39_Figure_1.jpeg)

#### 2、C/I 阻塞性能

![](_page_40_Picture_184.jpeg)

### 附录 C:功耗测试截图

- 12.06 s  $\bullet$  $\blacktriangleright$ <u>) 크 ⊞</u>  $\bullet$  $3.98 \text{ m}$ Avg IRQ RX/TX Bookmarks 12.06 s 13.19 µW 5 mynimyrnaminannanninnammaminanninnanninnanninnanninnanninnannan mannaan  $\frac{400.00 \text{ ms}}{200.00 \text{ ms}}$   $\sim$   $\odot$
- 1、睡眠模式:关闭模块串口功能、BLE 功能、串口唤醒功能。

- 2、广播模式:关闭模块串口功能情况下分别测试不同广播周期下的功耗。
	- (1)200 ms 广播周期:

![](_page_41_Figure_6.jpeg)

(2)500 ms 广播周期:

![](_page_42_Picture_47.jpeg)

(3)1000 ms 广播周期:

![](_page_42_Figure_4.jpeg)

(4)2000 ms 广播周期:

![](_page_43_Picture_49.jpeg)

3、连接模式:关闭模块串口功能情况下,分别测试不同连接间隔下的功耗。 (1)50 ms 连接间隔:

![](_page_43_Figure_4.jpeg)

(2)100 ms 连接间隔:

![](_page_44_Figure_2.jpeg)

# **X-ON Electronics**

Largest Supplier of Electrical and Electronic Components

*Click to view similar products for* [Bluetooth Modules - 802.15.1](https://www.x-on.com.au/category/embedded-solutions/wireless-rf-modules/bluetooth-modules-802-15-1) *category:*

*Click to view products by* [RF CRAZY](https://www.x-on.com.au/manufacturer/rfcrazy) *manufacturer:* 

Other Similar products are found below :

[CYBLE-212023-10](https://www.x-on.com.au/mpn/infineon/cyble21202310) [BM78SPP05NC2-0002AA](https://www.x-on.com.au/mpn/microchip/bm78spp05nc20002aa) [BM78SPP05MC2-0002AA](https://www.x-on.com.au/mpn/microchip/bm78spp05mc20002aa) [CYW20732S](https://www.x-on.com.au/mpn/infineon/cyw20732s) [968EMB0019](https://www.x-on.com.au/mpn/advantech/968emb0019) [BM83SM1-00AA](https://www.x-on.com.au/mpn/microchip/bm83sm100aa) [BM833](https://www.x-on.com.au/mpn/fanstel/bm833) [ESP32-](https://www.x-on.com.au/mpn/espressif/esp32s2mini2n4) [S2-MINI-2-N4](https://www.x-on.com.au/mpn/espressif/esp32s2mini2n4) [ESP32-S2-MINI-2-N4R2](https://www.x-on.com.au/mpn/espressif/esp32s2mini2n4r2) [ESP32-S3-WROOM-2-N16R8V](https://www.x-on.com.au/mpn/espressif/esp32s3wroom2n16r8v) [ATWINC1510-MR210PB1976](https://www.x-on.com.au/mpn/microchip/atwinc1510mr210pb1976) [RC2202A](https://www.x-on.com.au/mpn/rfcrazy/rc2202a) [BT3L\(t7rd\)](https://www.x-on.com.au/mpn/tuya/bt3lt7rd) [VG3751T240NFS1](https://www.x-on.com.au/mpn/vollgo/vg3751t240nfs1) [RN4020-V/RMBEC133](https://www.x-on.com.au/mpn/microchip/rn4020vrmbec133) [1327](https://www.x-on.com.au/mpn/adafruit/1327) [RN42HID-I/RM](https://www.x-on.com.au/mpn/microchip/rn42hidirm) [RN4678-V/RM100](https://www.x-on.com.au/mpn/microchip/rn4678vrm100) [ENW-89829C3KF](https://www.x-on.com.au/mpn/panasonic/enw89829c3kf) [BM64SPKA1MC2-0001AA](https://www.x-on.com.au/mpn/microchip/bm64spka1mc20001aa) [BLE113-A-V1](https://www.x-on.com.au/mpn/siliconlabs/ble113av1) [BT800-ST-01-T/R](https://www.x-on.com.au/mpn/lairdconnectivity/bt800st01tr) [ENW89837AWKF](https://www.x-on.com.au/mpn/panasonic/enw89837awkf) [BM71BLES1FC2-0B02AA](https://www.x-on.com.au/mpn/microchip/bm71bles1fc20b02aa) [CYBLE-212020-01](https://www.x-on.com.au/mpn/infineon/cyble21202001) [RN4870-I/RM130](https://www.x-on.com.au/mpn/microchip/rn4870irm130) [BM70BLES1FC2-](https://www.x-on.com.au/mpn/microchip/bm70bles1fc20b03aa) [0B03AA](https://www.x-on.com.au/mpn/microchip/bm70bles1fc20b03aa) [BM70BLE01FC2-0B03AA](https://www.x-on.com.au/mpn/microchip/bm70ble01fc20b03aa) [WSM-BL241-ADA-008](https://www.x-on.com.au/mpn/murata/wsmbl241ada008) [ARTIK-020-AV2](https://www.x-on.com.au/mpn/samsung/artik020av2) [MBH7BLZ07-109033](https://www.x-on.com.au/mpn/fujitsu/mbh7blz07109033) [FWM8BLZ02-109042](https://www.x-on.com.au/mpn/fujitsu/fwm8blz02109042) [UGMZ2AA001A](https://www.x-on.com.au/mpn/alps/ugmz2aa001a) [ACN52832](https://www.x-on.com.au/mpn/aconno/acn52832) [A2541E24A10GM](https://www.x-on.com.au/mpn/anaren/a2541e24a10gm) [450-0168R](https://www.x-on.com.au/mpn/lairdconnectivity/4500168r) [FC6A-PC4](https://www.x-on.com.au/mpn/idec/fc6apc4) [MOTG-BLUETOOTH](https://www.x-on.com.au/mpn/4dsystems/motgbluetooth) [SPBTLE-1S](https://www.x-on.com.au/mpn/stmicroelectronics/spbtle1s) [88980124](https://www.x-on.com.au/mpn/crouzet/88980124) [ABBTM-NVC-](https://www.x-on.com.au/mpn/abracon/abbtmnvcmdcs42a)[MDCS42A](https://www.x-on.com.au/mpn/abracon/abbtmnvcmdcs42a) [ACN52840](https://www.x-on.com.au/mpn/aconno/acn52840) [4076](https://www.x-on.com.au/mpn/adafruit/4076) [4077](https://www.x-on.com.au/mpn/adafruit/4077) [AFERO-BL24-01](https://www.x-on.com.au/mpn/afero/aferobl2401) [A2541R24A10GM](https://www.x-on.com.au/mpn/anaren/a2541r24a10gm) [BLE112-A-V1](https://www.x-on.com.au/mpn/siliconlabs/ble112av1) [BLE112-E-V1](https://www.x-on.com.au/mpn/siliconlabs/ble112ev1) [BLED112](https://www.x-on.com.au/mpn/siliconlabs/bled112) [BM62SPKA1MC2-](https://www.x-on.com.au/mpn/microchip/bm62spka1mc20001aa) [0001AA](https://www.x-on.com.au/mpn/microchip/bm62spka1mc20001aa)